Copyright © Huawei Technologies Co., Ltd. 2011. All rights reserved.

#### Trademarks and Permissions

HUAWEI, HUAWEI, and are trademarks or registered trademarks of Huawei Technologies Co., Ltd.

Other trademarks, product, service and company names mentioned are the property of their respective owners.

#### NO WARRANTY

THE CONTENTS OF THIS MANUAL ARE PROVIDED "AS IS". EXCEPT AS REQUIRED BY APPLICABLE LAWS, NO WARRANTIES OF ANY KIND, EITHER EXPRESS OR IMPLIED, INCLUDING BUT NOT LIMITED TO, THE IMPLIED WARRANTIES OF MERCHANTABILITY AND FITNESS FOR A PARTICULAR PURPOSE, ARE MADE IN RELATION TO THE ACCURACY, RELIABILITY OR CONTENTS OF THIS MANUAL.

TO THE MAXIMUM EXTENT PERMITTED BY APPLICABLE LAW, IN NO CASE SHALL HUAWEI TECHNOLOGIES CO., LTD BE LIABLE FOR ANY SPECIAL, INCIDENTAL, INDIRECT, OR CONSEQUENTIAL DAMAGES, OR LOST PROFITS, BUSINESS, REVENUE, DATA, GOODWILL OR ANTICIPATED SAVINGS.

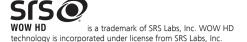

WOW HDTM significantly improves the playback quality of audio, delivering a dynamic 3D entertainment experience with deep, rich bass and high frequency clarity for crisp detail.

### **Contents**

| 1 Getting to Know Your Phone             | 1  |
|------------------------------------------|----|
| Your Phone                               | 1  |
| Keys and Functions                       | 2  |
| Screen Icons                             | 3  |
| 2 Getting Started                        | 4  |
| Installing the SIM Card and the Battery  | 4  |
| Removing the Battery and the SIM Card    | 5  |
| Installing a microSD Card                | 5  |
| Charging the Battery                     | 5  |
| Accessing a Function Menu                | 6  |
| Accessing Shortcut Icons                 | 7  |
| Automatically Switching Between Profiles | 7  |
| Phone Lock                               | 7  |
| USB Mode                                 | 8  |
| PIN and PUK                              | 8  |
| Locking the Keypad                       | 9  |
| Entertainment                            | 10 |
| 3 Call Functions                         | 10 |
| Making a Call                            | 10 |
| Answering a Call                         | 11 |
| 4 Text Input                             | 12 |
| Changing the Text Input Mode             | 12 |
| Multi-tap Input Mode                     | 12 |
| Predictive Input Mode                    | 13 |
| Number Input Mode                        | 13 |
| Switching Between Input Methods          | 13 |

| Entering a Symbol                        | 13 |
|------------------------------------------|----|
| 5 Messaging                              | 14 |
| Writing and Sending a Text Message       | 14 |
| Writing and Sending a Multimedia Message | 15 |
| 6 Phonebook                              | 16 |
| Creating a Contact                       | 16 |
| Searching for a Contact                  | 16 |
| Setting the Preferred Storage Location   | 16 |
| Copying Contacts                         | 17 |
| 7 Multimedia                             | 18 |
| Camera                                   | 18 |
| Video Recorder                           | 18 |
| Video Player                             | 19 |
| Sound Recorder                           | 20 |
| Audio Player                             | 20 |
| FM Radio                                 | 21 |
| 8 Ebook Reader                           | 22 |
| 9 Java Applications                      | 22 |
| Installing a Java Application            | 23 |
| Running a Java Application               | 23 |
| Deleting or Removing a Java Application  | 23 |
| 10 WAP                                   | 24 |
| Network Settings                         | 24 |
| Selecting a SIM Card                     | 26 |
| Connecting to a Network                  | 26 |
| 11 Bluetooth                             | 26 |
| Using a Bluetooth Headset                | 26 |
| Transferring Data                        | 27 |

| 12 STK                      | 27 |
|-----------------------------|----|
| 13 Chat Functions           | 28 |
| 14 Weather                  | 28 |
| 15 Warnings and Precautions | 29 |

## **1** Getting to Know Your Phone

### **Your Phone**

The following figure shows the appearance of your phone and is provided only for your reference.

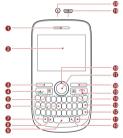

|  | Ea | ır | ρı | le | C | е |
|--|----|----|----|----|---|---|
|  |    |    |    |    |   |   |

2 Screen

3 Left soft key

4 Call/Answer key 5 Menu key

6 Keypad

7 Fn kev

8 A/a key

9 Space key

10 Sym key

11 Input switch key

12 Enter key

13 Delete key14 Message key

14 Message key15 End/Power key

16 Right soft key

17 OK/Confirm key

18 Navigation keys

19 Charger jack/Universal serial bus (USB) port

20 Headset jack

### **Keys and Functions**

| Press             | То                                                                                                    |
|-------------------|----------------------------------------------------------------------------------------------------|
| Ú                 | Make a call in standby mode from either Subscriber Identification Module (SIM) card (SIM1 or SIM2).     Answer an incoming call.     View call logs of SIM1 and SIM2 cards in standby mode.  |
| <u>©</u>          | <ul> <li>Power on or power off the phone (by pressing and holding the key for about 3s).</li> <li>End a call or reject an incoming call.</li> <li>Return to standby mode.</li> </ul>         |
| (Left soft key)   | Access the main menu in standby mode.     Select a highlighted item.                                                                                                    |
| (Right soft key)  | Switch between <b>Widget</b> and <b>Shortcuts</b> modes in standby mode.     Return to the previous menu.                                                                                    |
|                   | Confirm a selection.                                                                                                    |
|                   | Scroll to the desired quick icon option by pressing Up $(\triangle)$ , Down $(\overline{\lor})$ , Left $(\overline{\lor})$ , or Right $(\overline{\lor})$ direction key in standby mode.     |
| 0 <u>9</u><br>A_Z | Enter numbers, letters, and symbols.     Call the voicemail in standby mode (by pressing and holding the 1 key for about 3s).     Select a submenu by pressing the corresponding number key. |

| Press     | То                                                                                                    |
|-----------|----------------------------------------------------------------------------------------------------|
|           | Access Audio player in standby mode (by pressing and holding the key for about 3s).     Enter a space in text editing mode.                                           |
| (a)       | Lock the keypad in standby mode (by pressing and holding the key for about 3s).     Switch between input methods in text editing mode.                                |
| A/a       | Switch between upper case and lower case in text editing mode.                                                                                                    |
|           | Activate or deactivate the <b>Meeting</b> profile in standby mode (by pressing and holding the key for about 3s).                                                     |
| FM<br>Sym | <ul> <li>Access the FM radio in standby mode (by pressing and holding the key for about 3s).</li> <li>Display the Select symbol list in text editing mode.</li> </ul> |

### **Screen Icons**

| Icon      | Indicates                  |
|-----------|----------------------------|
| क्या/क्या | Signal strength.           |
|           | New text messages.         |
| árpt/árot | New multimedia messages.   |
| 166/166   | Call forwarding activated. |
| Wi/Vi     | Missed call(s).            |

| Icon       | Indicates                             |
|------------|---------------------------------------|
| <b>(9)</b> | Alarms enabled.                       |
|            | Keypad locked.                        |
| 4          | Battery power level.                  |
| <b>A</b>   | The <b>General</b> profile activated. |
|            | Meeting profile activated.            |
| B          | Headset connected to the phone.       |
| <b>^</b>   | Wi-Fi connected.                      |

## **2** Getting Started

### Installing the SIM Card and the Battery

You can install two SIM cards in the phone at the same time. When installing a SIM card, ensure that the golden contact area on the SIM card is facing downward and that the beveled edge of the SIM card is properly aligned with that of the SIM card slot.

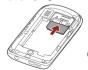

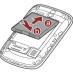

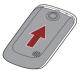

### Removing the Battery and the SIM Card

Before removing the battery and the SIM cards, ensure that your phone is powered off.

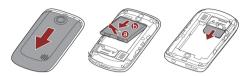

### Installing a microSD Card

Λ

Before installing or removing a microSD card, power off the phone. Once the phone is powered on, it will indicate whether the microSD card has been installed properly.

You can install a microSD card to expand the memory capacity of your phone. When installing a microSD card, ensure that the golden contact area on the microSD card is facing downward.

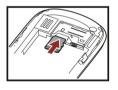

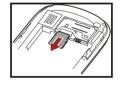

### **Charging the Battery**

- Connect the smaller end of the USB cable to the charger jack of the phone and the larger end to the charger.
- 2. Connect the charger to a power socket.

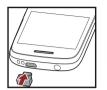

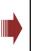

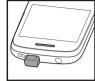

- 3. Wait until the battery is fully charged. While the battery is charging, the charging icon is animated. When the battery is fully charged, the charging icon animation stops.
- 4. Disconnect the charger from the power socket and then from the phone.
  - Please do not make a call during charging your phone.

### Accessing a Function Menu

- In standby mode, press 1 (Menu).
- 2. Press to scroll to the desired submenu, and then press
  - to access the submenu.
- 3. Press 1 (**OK**), or to display the selected menu.
- 4. Press or to select a submenu.
- 5 Press 1 (**OK**) or to display the submenu.
- 2 (Back) to return to the previous menu or exit the function menu.

To return to standby mode directly, press

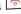

| 2. Press to access the quick menu.                                                                                                    |
|----------------------------------------------------------------------------------------------------|
| <b>Automatically Switching Between Profiles</b>                                                                                                    |
| Your phone can be set to activate different profiles at specified time. The phone can automatically switch between profiles a maximum of three times per day according to the settings.  1. In standby mode, select Menu > User Profile >                                                                         |
| ProfileSwitchTiming.                                                                                                    |
| 2. Scroll to a clock.                                                                                                    |
| <ol> <li>Press 1 (Edit) to set the status and time, and assign a profile.</li> </ol>                                                                                                    |
| 4. Press 2 ( <b>Done</b> ) to save the settings.                                                                                                    |
| Phone Lock                                                                                                    |
| The phone lock protects your phone from unauthorized use. By default, the phone lock function is disabled. Once the phone lock function is enabled, the phone lock code will be required each time you power on the phone.                                                                                        |
| To enable the phone lock function, do the following:                                                                                                    |
| <ol> <li>In standby mode, select Menu &gt; Settings &gt; Security settings &gt; Phone lock.</li> </ol>                                                                                                    |
| <ol> <li>Enter the phone lock code, and then press 1 (OK).</li> <li>You can change the default phone lock code (1234) to any string of four to eight digits.</li> <li>To change the phone lock code, do the following:</li> <li>In standby mode, select Menu &gt; Settings &gt; Security settings &gt;</li> </ol> |
|                                                                                                    |

1. In standby mode, press or b to highlight a shortcut

**Accessing Shortcut Icons** 

icon.

- 2. Enter the old password.
- Enter the new password twice.

Remember your phone lock code. If you forget the code, contact the service center.

### **USB Mode**

When the phone is connected to a PC using the USB cable, options including **Mass storage** are displayed on the phone screen.

When you select **Mass storage**, you can manage the files stored on the phone and the microSD card from the PC's File Manager application.

The microSD card and the phone memory appear as removable disks on the PC. You can do the following:

- 1. Double-click a disk to open it.
- 2. Copy, paste, or delete the files on the disk.
- 3. Disconnect the phone from the PC.
- Ш
- Ensure that you connect and disconnect the USB cable properly.
- Do not format the phone memory on a PC; doing so may cause permanent damage to the phone memory.
- The USB cable can be used to transfer data and charge your phone. The PC must be running a Windows based operating system (for example: Windows XP, Windows 2000, Windows 7). Mac OS systems are not supported.

### **PIN and PUK**

The personal identification number (PIN) protects your SIM card from unauthorized use. The PIN Unblocking Key (PUK) is used to unblock a blocked PIN. Both the PIN and the PUK are provided with the SIM card. For details, contact your service provider.

| The functions related to SIM1 and SIM2 PINs are configured separately.                                                                                                    |
|----------------------------------------------------------------------------------------------------|
| To enable the SIM1 lock function, do the following:                                                                                                    |
| <ol> <li>In standby mode, select Menu &gt; Settings &gt; Security settings &gt;<br/>SIM1 security settings &gt; SIM1 lock.</li> </ol>                                                                                                    |
| 2. Enter the PIN, and then press 1 ( <b>OK</b> ).                                                                                                    |
| The procedure for setting the SIM2 lock is similar to that of setting SIM1 lock.                                                                                                    |
| If you repeatedly enter an incorrect PIN, on a specified number of consecutive attempts, the phone asks you to enter the PUK.                                                                                                    |
| If you repeatedly enter an incorrect PUK, on a specified number of consecutive attempts, the SIM card becomes permanently invalid. In that case, contact your service provider for a new SIM card.                                                                                                    |
|                                                                                                    |
| Locking the Keypad                                                                                                    |
| In standby mode, press and hold for about 3s to lock the keypad. To unlock the keypad, press 1 (Unlock), and then 2.                                                                                                    |
| In standby mode, press and hold for about 3s to lock the keypad. To unlock the keypad, press 1 (Unlock), and then 2.  If the Auto keypad lock function is enabled, the phone locks the keypad automatically after it is idle for a preset period. To enable the Auto keypad lock function, select Menu > Settings > Security settings > Auto keypad lock, select a preset duration, and then press |
| In standby mode, press and hold for about 3s to lock the keypad. To unlock the keypad, press 1 (Unlock), and then 2.  If the Auto keypad lock function is enabled, the phone locks the keypad automatically after it is idle for a preset period. To enable the Auto keypad lock function, select Menu > Settings > Security                                                                       |

### **Entertainment**

- Camera: to take photos.
- Image viewer: to view the photos stored on the phone or the microSD card.
- Audio player: to play audio files stored on the phone or the microSD card.
- Video player: to play videos stored on the phone or the microSD card.
- · Sound recorder: to record audio.
- Video recorder: to record video.
- FM radio: to listen to radio programs.
- Ebook reader: to read the ebooks stored on the phone or the microSD card.
- Fun & Games: to provide games and fun.
- FaceBook and Twitter: to use social network services.

## **3** Call Functions

### Making a Call

- In standby mode, enter a phone number.
- To make an international call, press to enter the plus sign (+), and then enter the country or region code, area code, and phone number in sequence.
- To dial an extension number, enter the phone number, press to enter **P** or press then to enter **W**, and then enter the extension number.

| <ol><li>Press to dial the number from either SIM card (SIM1 or<br/>SIM2).</li></ol>                                                                                                    |
|----------------------------------------------------------------------------------------------------|
| 3. Press to end the call.                                                                                                    |
| <ul> <li>You can also make calls from call logs, contacts, and<br/>messages.</li> </ul>                                                                                                    |
| <ul> <li>During a call, press ☐ or ☐ to adjust the volume,</li> </ul>                                                                                                    |
| and you can also press $\stackrel{\longleftarrow}{\cup}$ or $\stackrel{\longleftarrow}{\odot}$ to adjust the volume.                                                                                                    |
|                                                                                                    |
| Answering a Call                                                                                                    |
| When there is an incoming call:                                                                                                    |
| Press to answer the call.                                                                                                    |
| • Press 1 (Answer) to answer the call.                                                                                                    |
| Press to reject the call.                                                                                                    |
| Press                                                                                                    |
| 2 ( <b>Reject</b> ) to reject the call, or press (Answer) to answer the call.                                                                                                    |
| If the <b>Any key</b> answer function is enabled, you can press any key                                                                                                    |
| except and 2 to answer an incoming call.                                                                                                    |
| You can set the <b>Any key</b> answer function in <b>General</b> , <b>Outdoor</b> , <b>Headset</b> or <b>Bluetooth</b> profiles. For example, select <b>Menu</b> > <b>User Profile</b> > <b>General</b> > <b>Customize</b> > <b>Answer mode</b> > <b>Any key</b> to enable the <b>Any key</b> answer function for the <b>General</b> profile. |

## 4 Text Input

### Changing the Text Input Mode

An icon indicating the current text input mode is displayed in the upper left corner of the screen. You can press a to switch between the following modes:

Icon Text Input Mode
abc Multi-tap input mode
eZi abc Predictive input mode
123 Number input mode

Press 2 (Clear) or once to delete the character to the left of the cursor. Press and hold 2 (Clear) for about 3s to clear all the characters at once, or press and hold to delete the characters one by one.

In any text input mode, press to start a new paragraph.

### Multi-tap Input Mode

In multi-tap input mode, enter a letter by pressing the key labeled with the desired letter.

### Predictive Input Mode

In predictive input mode, do the following to enter a word:

1. Press the keys, labelled with the letters required to spell the desired word once.

As you enter letters, the phone attempts to predict the desired word and displays candidate words.

2 Press to scroll to the desired word.

Press or boscroll in the left or right direction and press or to turn a page.

3. Press to enter the desired word.

### **Number Input Mode**

In number input mode, press the number key labeled with the desired digit.

### Switching Between Input Methods

To guickly switch between input methods:

- Press to switch between the multi-tap input mode, predictive input mode and number input mode.
- Press (A/a) to switch between upper case and lower case.

### **Entering a Symbol**

In any text input mode, do the following to enter a symbol with the QWERTY keypad:

Using to Enter a Symbol

 To enter only one symbol, press once and then the key labeled with the desired symbol.

| To enter multiple symbols, press twice and then the keys labeled with the desired symbols.                                                                                                    |
|----------------------------------------------------------------------------------------------------|
| Using to Enter a Symbol                                                                                                    |
| 1. Press to display the symbol list.                                                                                                    |
| 2. Press to scroll to the desired symbol. Press or to scroll left or right and press or to scroll up or down.                                                                                                    |
| 3. Press to enter the symbol.                                                                                                    |
| <b>5</b> Messaging                                                                                                    |
| Viessaging                                                                                                    |
| Writing and Sending a Text Message                                                                                                    |
|                                                                                                    |
| Writing and Sending a Text Message  1. Select Menu > Message > Write message, or press in                                                                                                    |
| Writing and Sending a Text Message  1. Select Menu > Message > Write message, or press in standby mode.                                                                                                    |
| Writing and Sending a Text Message  1. Select Menu > Message > Write message, or press in standby mode.  2. Write the message.                                                                                                    |
| Writing and Sending a Text Message  1. Select Menu > Message > Write message, or press in standby mode.  2. Write the message.  3. Press 1 (Options), and then select Send to or press  4. Select Enter recipient to manually enter the recipients' phone numbers, or select Add from Phonebook to add the desired |

 Save: to save the message to Outbox and exit the message editing screen.

1. Select Menu > Message > Write message, or press

standby mode.

2. Write the message.

message.

### Writing and Sending a Multimedia Message

Press 1 (**Options**) for the following options: **Switch to MMS**: to change from a text message to a multimedia

If you select Add picture, Add sound, Add video, or Add subject.

|    | the phone automatically changes a text message to a multimedia message.                                                                                            |
|----|----------------------------------------------------------------------------------------------------|
| •  | Add picture: to add a picture to the message.                                                                                                    |
| •  | Add sound: to add an audio file to the message.                                                                                                    |
| •  | Add video: to add a video to the message.                                                                                                    |
| •  | Add subject: to add a subject to the message.                                                                                                    |
|    | ou can also add slides to the message, preview the message, and the playing interval between two slides.                                                           |
| 4. | After editing the message, press , or press (Options) and then select Send to.                                                                                     |
| 5. | Select <b>Enter recipient</b> to manually enter the recipients' phone numbers, or select <b>Add from Phonebook</b> to add the desired contacts from the phonebook. |
| 6. | Press to send the message; or press (Options) for the following options:                                                                                           |
| •  | <b>Send</b> : to send the message.                                                                                                    |
| •  | Change to Cc: to copy the message to recipients.                                                                                                    |

Change to Bcc: to blind copy the message to recipients.

| <ul> <li>Save to Drafts: to save the message to Drafts.</li> </ul>                                                                                                    |
|----------------------------------------------------------------------------------------------------|
| Contact your service provider for the availability of the Multimedia Messaging Service (MMS) and subscription method.                                                                                                    |
| <ul> <li>Your phone supports a maximum multimedia message size<br/>of 300 KB.</li> </ul>                                                                                                    |
| <ul> <li>Open multimedia messages with caution. Objects in<br/>multimedia messages may contain malicious software (such<br/>as viruses) that can damage your phone.</li> </ul>                                                                          |
|                                                                                                    |
|                                                                                                    |
| <b>6</b> Phonebook                                                                                                    |
| 6 Phonebook Creating a Contact                                                                                                    |
|                                                                                                    |
| Creating a Contact                                                                                                    |
| Creating a Contact  1. Select Menu > Phone Book > Add new contact.  2. Select To SIM1, To SIM2, or To phone to set the storage location                                                                                                    |
| Creating a Contact  1. Select Menu > Phone Book > Add new contact.  2. Select To SIM1, To SIM2, or To phone to set the storage location to which the contact will be saved.                                                                             |
| Creating a Contact  1. Select Menu > Phone Book > Add new contact.  2. Select To SIM1, To SIM2, or To phone to set the storage location to which the contact will be saved.  3. Enter the contact information.                                          |
| Creating a Contact  1. Select Menu > Phone Book > Add new contact.  2. Select To SIM1, To SIM2, or To phone to set the storage location to which the contact will be saved.  3. Enter the contact information.  4. Press 1 (OK) or to save the contact. |

# or press or to scroll to the desired contact. Setting the Preferred Storage Location

To set the preferred storage location where new contacts are stored:

1 Select Menu > Phone Book

| 2. | Press 1 (Options), and then select Phonebook settings > Preferred storage.                                                             |
|----|----------------------------------------------------------------------------------------------------|
| 3. | Select SIM1, SIM2, Phone, or All.                                                                                                    |
| 4. | Press 1 ( <b>OK</b> ) to confirm the selection.                                                                                        |
| C  | opying Contacts                                                                                                    |
| Yo | u can copy contacts to the phone, SIM1, or SIM2 memories.                                                                              |
| Co | pying One Contact                                                                                                    |
| 1. | Select Menu > Phone Book.                                                                                                    |
|    | Press or to scroll to the desired contact.                                                                                             |
| 3. | Press 1 ( <b>Options</b> ), and then select <b>Copy</b> .                                                                              |
| 4. | Select the storage location ${\bf To~phone},{\bf To~SIM1},{\bf To~SIM2},{\rm or~To~file}$ to copy the contact to the desired location. |
| 5. | Press 1 ( <b>OK</b> ), and then press 1 ( <b>Yes</b> ) to confirm the operation.                                                       |
| Cd | ppying All Contacts                                                                                                    |
| 1. | Select Menu > Phone Book.                                                                                                    |
| 2. | Press 1 (Options), and then select Phonebook settings > Copy contacts.                                                                 |
| 3. | Press or to scroll to the desired option, such as SIM1 to phone or Phone to SIM1.                                                      |
| 4. | Press 1 ( <b>OK</b> ), and then press 1 ( <b>Yes</b> ) to copy the contacts to the desired location.                                   |
|    |                                                                                                    |

## **7** Multimedia

#### Camera

The phone is equipped with a built-in 3.2-megapixel complementary metal-oxide-semiconductor (CMOS) camera.

- Select Menu > Media Center > Camera to launch the camera.
   On the viewfinder screen:

   Press
   1 to view photos or configure relevant settings.
- Press or to adjust brightness.
- Press 🛆 to zoom in or 🔽 to zoom out.
- Press the 1, 2, 4, 6, 7, or 8 key to configure the corresponding settings quickly.
- Press to switch to simple mode.
- Focus the camera on the scene, and then press to take a photo.

Press (Save) to save the photo and return to the viewfinder to take another photo, or press 2 (Delete) to delete the photo.

### Video Recorder

To record a video:

- Select Menu > Media Center > Video recorder.
- Press to start recording. During video recording:

| • Press to access the video recorder settings.                                                                                                |
|----------------------------------------------------------------------------------------------------|
| Press to pause or continue.                                                                                                    |
| • Press or b to adjust brightness.                                                                                                    |
| Press                                                                                                    |
| <ul> <li>Press  2 to stop recording and save the video as prompted.</li> </ul>                                                                |
| Video Player                                                                                                    |
| The video player can play downloaded or recorded videos that are saved in File Manager > Phone > Video or File Manager > Memory card > Video. |
| To play a video:                                                                                                    |
| <ol> <li>Select Menu &gt; Media Center &gt; Video player.</li> </ol>                                                                          |
| 2. Press and to select a video.                                                                                                    |
| <ol> <li>Press 1 (Options), and then select Play to access the<br/>video playback screen.</li> </ol>                                          |
| 4. During video playback:                                                                                                    |
| • Press 🛆 and 🔽 to adjust the volume.                                                                                                    |
| Press or to rewind or fast-forward the video.                                                                                                 |
| Press to pause or continue.                                                                                                    |
| 5. Press 2 ( <b>Stop</b> ) to stop playing the video.                                                                                         |
| The video player supports the files in .mp4 and .3gp formats. Playback of files in other formats may fail.                                    |
|                                                                                                    |

### **Sound Recorder**

|    | e phone's sound recorder can function as a digital recorder. To cord an audio file:                                                                                                    |
|----|----------------------------------------------------------------------------------------------------|
| 1. | Select Menu > Media Center > Sound recorder.                                                                                                    |
| 2. | Press 1 (Options), and then select New record.                                                                                                    |
|    | During the recording, press 1 (Pause/Cont.) or to pause or continue.                                                                                                    |
| 3. | Press 2 ( <b>Stop</b> ) to stop recording and save the recorded audio file as prompted.                                                                                                    |
| Α  | udio Player                                                                                                    |
| ph | e audio player plays audios that are stored in <b>My music</b> in the one memory or on the microSD card. It is recommended that you ten to audios using the headset to enjoy enhanced quality sound. |
| 1. | In standby mode, select Menu > Media Center > Audio player, or                                                                                                    |
|    | press and hold for about 3s to access the menu.                                                                                                    |
| 2. | Press to start playing an audio. During audio playback,:                                                                                                    |
| •  | Press and to adjust the volume.                                                                                                    |
| •  | Press $\  \  \  \  \  \  \  \  \  \  $ or $\  \  \  \  \  \  \  \ $ or press the button on the headset cable to switch between audios.                                                               |
| •  | Press 1 ( <b>List</b> ) to view the audio list, and then press                                                                                                    |
|    | 1 ( <b>Options</b> ) to configure player settings.                                                                                                    |
| 3. | Press or continue.                                                                                                    |

| F۱   | /I Radio                                                                                                    |
|------|----------------------------------------------------------------------------------------------------|
| rece | headset cable also functions as the FM radio antenna. To ensure eption of radio programs, do not disconnect the headset from the one or unnecessarily bend or twist the headset cable. |
| 1.   | Connect the headset to the phone.                                                                                                    |
| 2.   | In standby mode, select Menu > Media Center > FM radio, or                                                                                                    |
|      | press and hold for about 3s.  When listening to a radio program, you can do the following:                                                                                             |
| •    | Press O to turn on or off the radio.                                                                                                    |
| •    | Press and to adjust the volume.                                                                                                    |
|      | Press or boadjust the frequency in steps of 0.1 MHz.                                                                                                    |
|      | Press the number key to switch to the corresponding channel based saved in the <b>Channel list</b> .                                                                                   |
|      | Press the button on the headset cable to switch between channels.                                                                                                    |
| •    | Press 1 ( <b>Options</b> ), and then select <b>Record</b> to record a radio program.                                                                                                   |
| i    | Press 1 ( <b>Options</b> ) to view or edit the channel list, manually enter a frequency, automatically search for and save channels, and configure relevant settings.                  |
|      |                                                                                                    |

21

The audio player supports files in .mp3, .AMR and .aac formats. Playback of files in other formats may fail.

## **8** Ebook Reader

Your phone supports ebooks in .txt format.

- Select Menu > Organizer > Ebook reader to access the bookshelf.
   The phone automatically adds the ebooks stored in Ebook on the phone or on the microSD card to the bookshelf.
- 2. Select an ebook.
- 3. Press Options for the following options:
- · Open ebook: to start reading the ebook.
- Global settings: to set the Font size, Scroll by, Encoding, Alignment, and other relevant settings.
- 4. Press 2 (**Back**) to stop reading the ebook.
- When reading an ebook, you can press and and to turn pages.
  - It is recommended that you store ebooks in **Ebook** on the phone or on the microSD card. When you open an ebook stored in other folders other than **Ebook**, the phone automatically moves the ebook to **Ebook**, so that you can find it easily the next time you read.

## **9** Java Applications

Java allows you to install Java applications provided by third-party operators to enrich your phone use experience.

|    | Not all Java applications are compatible with your phone. If you have trouble in installing or running a Java application, press to return to the standby screen, and then remove the application from your phone.  Ensure that the General Packet Radio Service (GPRS) is available when you install Java applications that require network connections. |
|----|----------------------------------------------------------------------------------------------------|
| In | stalling a Java Application                                                                                                    |
| То | install a Java application on your phone:                                                                                                    |
| 1. | Save the Java installation files in .jar or .jad format to the phone or the memory card. $ \\$                                                                                                    |
| 2. | Select a Java installation file, press 1 ( <b>Options</b> ), and then select <b>Install</b> to start the installation.                                                                                                    |
| 3. | Press (Yes) to confirm the certification information.                                                                                                    |
| 4. | Select a location to install the Java application: <b>Phone</b> or <b>Memory card</b> .                                                                                                    |
|    | When the installation is successful, the message <b>Installed</b> is displayed.                                                                                                    |
| R  | unning a Java Application                                                                                                    |
| 1. | Select Menu > Fun & Games > Java.                                                                                                    |
| 2. | Select an installed application, and then press (Options).                                                                                                    |
| 3. | Select <b>Launch</b> to run the application.                                                                                                    |
| D  | eleting or Removing a Java Application                                                                                                    |
| То | delete or remove a Java application from your phone:                                                                                                    |
| 1. | Select Menu > Fun & Games > Java.                                                                                                    |

| 2. Select an installed application, and then press 1                                                                                                    |
|----------------------------------------------------------------------------------------------------|
| (Options).                                                                                                    |
| 3. Select <b>Delete</b> to delete the application.                                                                                                    |
| <ol> <li>Press 1 (Yes) to confirm the certification information.<br/>When the deletion is successful, the message Deleted is<br/>displayed.</li> </ol>                                                                                                    |
| <b>10</b> WAP                                                                                                    |
| You can access Wireless Application Protocol (WAP) sites and use WAP-based services on your phone. To access WAP sites on your phone, you must subscribe to the corresponding service from your service provider and set the relevant parameters on your phone. For details about the services and charges, contact your service provider. |
| Network Settings                                                                                                    |
| Before accessing WAP sites, you must set your data account and WAP parameters on your phone.                                                                                                    |
| Setting a Data Account                                                                                                    |
| <ol> <li>Select Menu &gt; Settings &gt; Connectivity &gt; Data account.</li> </ol>                                                                                                    |
| 2. Press (Options), and then select Add.                                                                                                    |
| 3. Set the parameters based on the information obtained from your service provider. $ \\$                                                                                                    |
| 4. Press 2 ( <b>Done</b> ) to save the settings.                                                                                                    |
| If the data account provided by your service provider already                                                                                                    |

exists, you do not need to create a data account.

### Connecting to a Wi-Fi Network

- Select Menu > Settings > Connectivity > Wi-Fi.
- 2. You can do the following:
- Enable Wi-Fi: to enable the Wi-Fi function on your phone.
- Wi-Fi status: to view your phone's MAC address and other relevant information if Wi-Fi is enabled.
- Search for networks: to search for available wireless LAN networks.
- Access point settings: to view or edit the list of the wireless LAN networks to which you have connected. You can also manually enter relevant parameters to connect the phone to a new wireless LAN network.

### Setting the WAP Profile

- 1. Select Menu > WAP > Settings > Profiles.
- 2. Select SIM1 or SIM2.
- 3. Select Add new.
- Set the Internet parameters based on the information provided by your service provider.
- 5. Press 2 (**Done**) to save the settings.
  6. Select your service provider, press 1 (**Options**).
- Select your service provider, press (Options), and then select Activate profile.
  - If the profile supported by your service provider already exists, select the profile, press
     1 (Options), and then select Activate profile.
    - Select Menu > Settings > Connectivity > Wi-Fi > Access point settings to ensure the phone has connected to an available wireless LAN network and then activate the Wi-Fi profile.

### Selecting a SIM Card

You can select a SIM card with which to connect to the network.

Only one SIM card can be used each time you access the network.

To select a SIM card:

- 1. Select Menu > WAP > Settings > Select SIM.
- 2. Select Always ask, SIM1, or SIM2.
- Press 1 (OK) to save the setting.

### Connecting to a Network

- Select Menu > WAP > Input address.
- 2. Enter a Uniform Resource Locator (URL) address.
  - Press 1 (Options), and then select Done to access the WAP site.

## **11** Bluetooth

Using Bluetooth, you can exchange data between your phone and other Bluetooth devices, and use a Bluetooth headset.

Before using the Bluetooth function, configure the Bluetooth settings.

### **Using a Bluetooth Headset**

No Bluetooth headset is included in the product package. If you want to use a Bluetooth headset, you must purchase it separately.

1. Select Menu > Settings > Connectivity > Bluetooth > Power. Press

1. (On) to turn on Bluetooth.

- Select Inquiry audio device to search for available Bluetooth devices.
- 3. Select the desired Bluetooth headset, and then press
- 4. Enter the password for pairing the Bluetooth headset with the phone.

After the phone is connected to the headset, the headset icon is displayed on the standby screen, indicating that you can use the headset

### **Transferring Data**

- 1. Select Menu > Settings > Connectivity > Bluetooth > Power. Press
- Select My device > Inquiry new device to search for available Bluetooth devices.
- Pair the phone with the desired device.
   When a Bluetooth device is connected to the phone for the first time, you must enter a pairing password for verification.
- After pairing, exchange data between your phone and the Bluetooth device.

### **12** stk

The SIM Tool Kit (STK) function is available only if your service operator provides it. It is a value-added service provided by your operator, which allows you to send text messages, view news, and use other applications. For further details, contact your network operator.

### **13** Chat Functions

The built-in chat applications, **Facebook** and **Twitter**, on your phone allow you to send instant messages and files on the move.

To launch Facebook:

- Select Menu > Fun & Games > FaceBook > Start.
- 2. Enter your email account and password.

The method for launching Twitter is similar to that for launching Facebook.

- $\square$ 
  - Check your GPRS settings before using the chat applications.
  - Before saving chat history, ensure that a microSD card has been inserted in the phone.

## **14** Weather

Your phone supports AccuWeather.com, an application that provides you the most localized and accurate weather information for your chosen city.

To launch the weather application:

- Select Menu > Weather, or press 2 (Widget) in standby mode, and then press .
- Press 1 (Options) to select Update, Select City, Delete City, Settings and More Info.

Check whether you have installed the SIM card or connected to a Wi-Fi network before using the AccuWeather.com application.

## **15** Warnings and Precautions

This section contains important information pertaining to the operating instructions of your device. It also contains information about how to use the device safely. Read this information carefully before using your device.

#### Electronic Device

Power off your device if using the device is prohibited. Do not use the device when using the device causes danger or interference with electronic devices.

#### Medical Device

- Follow rules and regulations set forth by hospitals and health care facilities. Do not use your device when using the device is prohibited.
- Pacemaker manufacturers recommend that a minimum distance of 15 cm be maintained between a device and a pacemaker to prevent potential interference with the pacemaker. If you are using a pacemaker, use the device on the opposite side of the pacemaker and do not carry the device in your front pocket.

### Potentially Explosive Atmosphere

Power off your device in any area with a potentially explosive atmosphere, and comply with all signs and instructions. Areas that may have potentially explosive atmospheres include the areas where you would normally be advised to turn off your vehicle engine. Triggering of sparks in such areas could cause an explosion or a fire,

resulting in bodily injuries or even deaths. Do not power on your device at refueling points such as service stations. Comply with restrictions on the use of radio equipment in fuel depots, storage, and distribution areas, and chemical plants. In addition, adhere to restrictions in areas where blasting operations are in progress. Before using the device, watch out for areas that have potentially explosive atmospheres that are often, but not always, clearly marked. Such locations include areas below the deck on boats, chemical transfer or storage facilities, and areas where the air contains chemicals or particles such as grain, dust, or metal powders. Ask the manufacturers of vehicles using liquefied petroleum gas (such as propane or butane) whether this device can be safely used in their vicinity.

### **Traffic Security**

addition, if using the device while driving a vehicle, comply with the following guidelines:

Observe local laws and regulations while using the device. In

- Concentrate on driving. Your first responsibility is to drive safely.
- Do not talk on the device while driving. Use hands-free accessories.
- When you have to make or answer a call, park the vehicle at the road side before using your device.
- RF signals may affect electronic systems of motor vehicles. For more information, consult the vehicle manufacturer.
- In a motor vehicle, do not place the device over the air bag or in the air bag deployment area. Otherwise, the device may hurt you owing to the strong force when the air bag inflates.
- Do not use your device while flying in an aircraft. Power off your device before boarding an aircraft. Using wireless devices in an aircraft may cause danger to the operation of the aircraft and disrupt the wireless telephone network. It may also be considered illegal.

### **Operating Environment**

- Do not use or charge the device in dusty, damp, and dirty places or places with magnetic fields. Otherwise, it may result in a malfunction of the circuit.
- The device complies with the RF specifications when the device is used near your ear or at a distance of 1.5 cm from your body. Ensure that the device accessories such as a device case and a device holster are not composed of metal components. Keep your device 1.5 cm away from your body to meet the requirement earlier mentioned.
- On a stormy day with thunder, do not use your device when it is being charged, to prevent any danger caused by lightning.
- When you are on a call, do not touch the antenna. Touching the antenna affects the call quality and results in increase in power consumption. As a result, the talk time and the standby time are reduced.
- While using the device, observe the local laws and regulations, and respect others' privacy and legal rights.
- Keep the ambient temperature between 0°C and 40°C while the device is being charged. Keep the ambient temperature between 0°C to 40°C for using the device powered by a battery.

### Prevention of Hearing Damage

Using a headset at high volume can damage your hearing. To reduce the risk of damage to hearing, lower the headset volume to a safe and comfortable level.

### Safety of Children

Comply with all precautions with regard to children's safety. Letting the child play with your device or its accessories, which may include parts that can be detached from the device, may be dangerous, as it may present a choking hazard. Ensure that small children are kept away from the device and accessories.

#### Accessories

Use the accessories delivered only by the manufacturer. Using accessories of other manufacturers or vendors with this device model may invalidate any approval or warranty applicable to the device, result in the non-operation of the device, and cause danger.

#### **Battery and Charger**

- Unplug the charger from the electrical plug and the device when not in use.
- The battery can be charged and discharged hundreds of times before it eventually wears out. When the standby time and the talk time are shorter than the normal time, replace the battery.
- Use the AC power supply defined in the specifications of the charger. An improper power voltage may cause a fire or a malfunction of the charger.
- Do not connect two poles of the battery with conductors, such as metal materials, keys, or jewelries. Otherwise, the battery may be short-circuited and may cause injuries and burns on your body.
- Do not disassemble the battery or solder the battery poles.
   Otherwise, it may lead to electrolyte leakage, overheating, fire, or explosion.
- If battery electrolyte leaks out, ensure that the electrolyte does not touch your skin and eyes. When the electrolyte touches your skin or splashes into your eyes, wash your eyes with clean water immediately and consult a doctor.
- If there is a case of battery deformation, color change, or abnormal heating while you charge or store the battery, remove the battery immediately and stop using it. Otherwise, it may lead to battery leakage, overheating, explosion, or fire.
- If the power cable is damaged (for example, the cord is exposed or broken), or the plug loosens, stop using the cable at once.
   Otherwise, it may lead to an electric shock, a short circuit of the charger, or a fire.

- Do not dispose of batteries in fire as they may explode. Batteries may also explode if damaged.
- Danger of explosion if battery is incorrectly replaced. Recycle or dispose of used batteries according to the local regulations or reference instruction supplied with your device.

### Cleaning and Maintenance

- The device, battery, and charger are not water-resistant. Keep them dry. Protect the device, battery, and charger from water or vapor. Do not touch the device or the charger with a wet hand. Otherwise, it may lead to a short circuit, a malfunction of the device, and an electric shock to the user.
- Do not place your device, battery, and charger in places where they can be damaged because of collision. Otherwise, it may lead to battery leakage, device malfunction, overheating, fire, or explosion.
- Do not place magnetic storage media such as magnetic cards and floppy disks near the device. Radiation from the device may erase the information stored on them.
- Do not leave your device, battery, and charger in a place with an extreme high or low temperature. Otherwise, they may not function properly and may lead to a fire or an explosion. When the temperature is lower than 0°C, performance of the battery is affected.
- Do not place sharp metal objects such as pins near the earpiece.
   The earpiece may attract these objects and hurt you when you are using the device.
- Before you clean or maintain the device, power off the device and disconnect it from the charger.
- Do not use any chemical detergent, powder, or other chemical agents (such as alcohol and benzene) to clean the device and the charger. Otherwise, parts of the device may be damaged or a fire can be caused. You can clean the device and the charger with a piece of damp and soft antistatic cloth.

 Do not dismantle the device or accessories. Otherwise, the warranty on the device and accessories is invalid and the manufacturer is not liable to pay for the damage.

### **Emergency Call**

You can use your device for emergency calls in the service area. The connection, however, cannot be guaranteed in all conditions. You should not rely solely on the device for essential communications.

#### Certification Information (SAR)

This device meets guidelines for exposure to radio waves.

Your device is a low-power radio transmitter and receiver. As recommended by international guidelines, the device is designed not to exceed the limits for exposure to radio waves. These guidelines were developed by the independent scientific organization International Commission on Non-Ionizing Radiation Protection (ICNIRP) and include safety measures designed to ensure safety for all users, regardless of age and health.

The Specific Absorption Rate (SAR) is the unit of measurement for the amount of radio frequency energy absorbed by the body when using a device. The SAR value is determined at the highest certified power level in laboratory conditions, but the actual SAR level of the device when being operated can be well below the value. This is because the device is designed to use the minimum power required to reach the network.

The SAR limit adopted by USA and Canada is 1.6 watts/kilogram (W/kg) averaged over one gram of tissue. The highest SAR value reported to the FCC and IC for this device type when tested for use at the ear is 0.912 W/kg, and when properly worn on the body is 0.851 W/kg.

The SAR limit also adopted by Europe is 2.0 W/kg averaged over 10 grams of tissue. The highest SAR value for this device type when tested at the ear is 0.982 W/kg, and when properly worn on the body is 0.557 W/kg.

#### **FCC Statement**

This equipment has been tested and found to comply with the limits for a Class B digital device, pursuant to Part 15 of the FCC Rules. These limits are designed to provide reasonable protection against harmful interference in a residential installation. This equipment generates, uses and can radiate radio frequency energy and, if not installed and used in accordance with the instructions, may cause harmful interference to radio communications. However, there is no guarantee that interference will not occur in a particular installation. If this equipment does cause harmful interference to radio or television reception, which can be determined by turning the equipment off and on, the user is encouraged to try to correct the interference by one or more of the following measures:

- · Reorient or relocate the receiving antenna.
- Increase the separation between the equipment and receiver.
- Connect the equipment into an outlet on a circuit different from that to which the receiver is connected.
- Consult the dealer or an experienced radio/TV technician for help.

This device complies with Part 15 of the FCC Rules. Operation is subject to the following two conditions: (1) this device may not cause harmful interference, and (2) this device must accept any interference received, including interference that may cause undesired operation.

**Warning**: Changes or modifications made to this device not expressly approved by Huawei Technologies Co., Ltd. may void the FCC authorization to operate this device.

### **EU Regulatory Conformance**

Hereby, Huawei Technologies Co., Ltd. declares that this device is in compliance with the essential requirements and other relevant provisions of Directive 1999/5/EC.

For the declaration of conformity, visit the Web site www.huaweidevice.com/certification.

# **C**€0700**①**

Notice: Observe the national local regulations in the location where the device is to be used. This device may be restricted for use in some or all member states of the European Union (EU).

Version: 04 NO.: 6010547